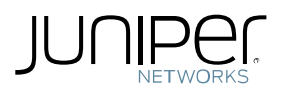

# SNMP MONITORING GUIDE

## APPLICABLE TO: SRX Platforms

## SUMMARY:

This document describes guidelines on monitoring SRX Devices for health and stability via SNMP.

## PROCEDURE:

1. Download Junos Enterprise MIBS from Junos Download site by selecting a Junos product and Junos version. Select the Software Tab and under Application & Tools you will locate the Enterprise Mibs. (Note the Junos MIB file is applicable to all Junos products and contains a TGZ of both Standard as well as Junos Enterprise MIBs)

<http://www.juniper.net/support/downloads/junos.html>

- 2. The specific MIBS used by the below OIDs are: mib-jnx-chassis, mib-jnx-js-spu-monitoring, mib-jnxjs-nat, and mib-jnx-jsrpd.
- 3. Install MIBS to monitoring device
- 4. Setup Junos for SNMP Queries

[http://www.juniper.net/techpubs/software/junos-security/junos-security10.2/mib-srx3400-srx3600](http://www.juniper.net/techpubs/software/junos-security/junos-security10.2/mib-srx3400-srx3600-service-gateway/topic-21513.html) [service-gateway/topic-21513.html](http://www.juniper.net/techpubs/software/junos-security/junos-security10.2/mib-srx3400-srx3600-service-gateway/topic-21513.html)

<http://kb.juniper.net/InfoCenter/index?page=content&id=KB16545>

#### NOTES:

- Safe and critical values are essentially guides to assist in establishing some monitoring. Adjustments may be necessary depending on configurations to be done on the devices but most of the values are known best practice values and recommendations.
- SNMP OID query responses may include responses for different parts of the device. To understand the mapping correlation of the response IDs to device components use SNMP OID jnxOperatingDescr (1.3.6.1.4.1.2636.3.1.13.1.), part of the Juniper Enterprise MIB mib-jnx-chassis.

Example:

Using OID jnxOperatingDescr a user can locate the system component IDs to allow mapping to SNMP query outputs.

root@ srx\_650> show snmp mib walk 1.3.6.1.4.1.2636.3.1.13.1.5 jnxOperatingDescr.1.1.0.0 = node0 midplane jnxOperatingDescr.2.1.0.0 = node0 PEM 0 jnxOperatingDescr.4.1.0.0 = node0 SRXSME Chassis Fan Tray jnxOperatingDescr.7.1.0.0 = node0 FPC: FPC  $@0/*$  $inxOperatingDescri.7.2.0.0 = node0 FPC: FPC @ 1/*$ jnxOperatingDescr.7.3.0.0 = node0 FPC: FPC  $@2/*$ jnxOperatingDescr.7.7.0.0 = node0 FPC: FPC  $@6/*/*$ jnxOperatingDescr.7.8.0.0 = node0 FPC: FPC  $@ 7/*/^*$ jnxOperatingDescr.7.9.0.0 = node0 FPC: FPC  $@8/*/*$ jnxOperatingDescr.8.1.1.0 = node0 PIC:  $4x$  GE Base PIC @ 0/0/ $*$ jnxOperatingDescr.8.3.1.0 = node0 PIC: 16x GE POE gPIM  $@$  2/0/\* jnxOperatingDescr.8.7.1.0 = node0 PIC: 2x 10G xPIM @ 6/0/\*  $inxOperatingDescri.8.8.1.0 = node0$  PIC: 2x CT1E1 gPIM @  $7/0$ <sup>\*</sup>  $inxOperatingDescri.8.9.1.0 = node0$  PIC:  $4x$  CT1E1 gPIM @ 8/0/\* **jnxOperatingDescr.9.1.0.0 = node0 Routing Engine** jnxOperatingDescr.9.1.1.0 = node0 USB Hub jnxOperatingDescr.9.1.2.0 = node0 Removable Compact Flash

Using the above knowledge of the Routing Engine having ID 9.1.0.0, it can be applied when looking at responses for queries related to the Routing Engine such as SNMP polling for CPU usage.

```
root@srx_650> show snmp mib walk 1.3.6.1.4.1.2636.3.1.13.1.8
inxOperatingCPU.1.1.0.0 = 0inxOperatingCPU.2.1.0.0 = 0inxOperatingCPU.4.1.0.0 = 0inxOperatingCPU.7.1.0.0 = 0inxOperatingCPU.7.2.0.0 = 0jnxOperatingCPU.7.3.0.0 = 0
jnxOperatingCPU.7.7.0.0 = 0
inxOperatingCPU.7.8.0.0 = 0jnxOperatingCPU.7.9.0.0 = 1
inxOperatingCPU.8.1.1.0 = 0inxOperatingCPU.8.3.1.0 = 0inxOperatingCPU.8.7.1.0 = 0inxOperatingCPU.8.8.1.0 = 0inxOperatingCPU.8.9.1.0 = 1jnxOperatingCPU.9.1.0.0 = 9 <---9% usage
inxOperatingCPU.9.1.1.0 = 0jnxOperatingCPU.9.1.2.0 = 0
```
root@srx\_650> show chassis routing-engine | find "CPU utilization" CPU utilization: User **5** percent Background 0 percent **9% usage** Kernel **4** percent Interrupt 0 percent Idle 91 percent Model RE-SRXSME-SRE6 Serial ID ZQZQ7481 Start time 2013-10-31 18:57:06 UTC Uptime 19 hours, 26 minutes, 5 seconds Last reboot reason 0x200:normal shutdown Load averages: 1 minute 5 minute 15 minute 0.10 0.08 0.08

# COMMON OBJECTS FOR SNMP MONITORING:

Below are objects that can be used for monitoring the health of an SRX device and capacity.

NOTE: A full list of objects that can be monitored for SRX devices is available at the following locations:

SRX Branch MIB Reference

[http://www.juniper.net/techpubs/en\\_US/junos11.4/information-products/topic-collections/srx100-srx210](http://www.juniper.net/techpubs/en_US/junos11.4/information-products/topic-collections/srx100-srx210-srx220-srx240-srx650-snmp-mib-reference/book-mib-srx100-srx210-srx220-srx240-srx650-service-gateway.pdf) [srx220-srx240-srx650-snmp-mib-reference/book-mib-srx100-srx210-srx220-srx240-srx650-service](http://www.juniper.net/techpubs/en_US/junos11.4/information-products/topic-collections/srx100-srx210-srx220-srx240-srx650-snmp-mib-reference/book-mib-srx100-srx210-srx220-srx240-srx650-service-gateway.pdf)[gateway.pdf](http://www.juniper.net/techpubs/en_US/junos11.4/information-products/topic-collections/srx100-srx210-srx220-srx240-srx650-snmp-mib-reference/book-mib-srx100-srx210-srx220-srx240-srx650-service-gateway.pdf)

SRX 1400 & SRX-3X00 MIB Reference

 [http://www.juniper.net/techpubs/en\\_US/junos11.4/information-products/topic-collections/srx1400](http://www.juniper.net/techpubs/en_US/junos11.4/information-products/topic-collections/srx1400-srx3400-srx3600-snmp-mib-reference/index.html?book-snmp-mib-srx1400-srx3400-srx3600-service-gateway.html) [srx3400-srx3600-snmp-mib-reference/index.html?book-snmp-mib-srx1400-srx3400-srx3600-service](http://www.juniper.net/techpubs/en_US/junos11.4/information-products/topic-collections/srx1400-srx3400-srx3600-snmp-mib-reference/index.html?book-snmp-mib-srx1400-srx3400-srx3600-service-gateway.html)[gateway.html](http://www.juniper.net/techpubs/en_US/junos11.4/information-products/topic-collections/srx1400-srx3400-srx3600-snmp-mib-reference/index.html?book-snmp-mib-srx1400-srx3400-srx3600-service-gateway.html)

#### SRX 5X00 MIB Reference

[http:/www.juniper.net/techpubs/en\\_US/junos11.4/information-products/topic-collections/srx5600](http://www.juniper.net/techpubs/en_US/junos11.4/information-products/topic-collections/srx5600-srx5800-snmp-mib-reference/index.html) [srx5800-snmp-mib-reference/index.html](http://www.juniper.net/techpubs/en_US/junos11.4/information-products/topic-collections/srx5600-srx5800-snmp-mib-reference/index.html)

#### JUNIPER MIB:

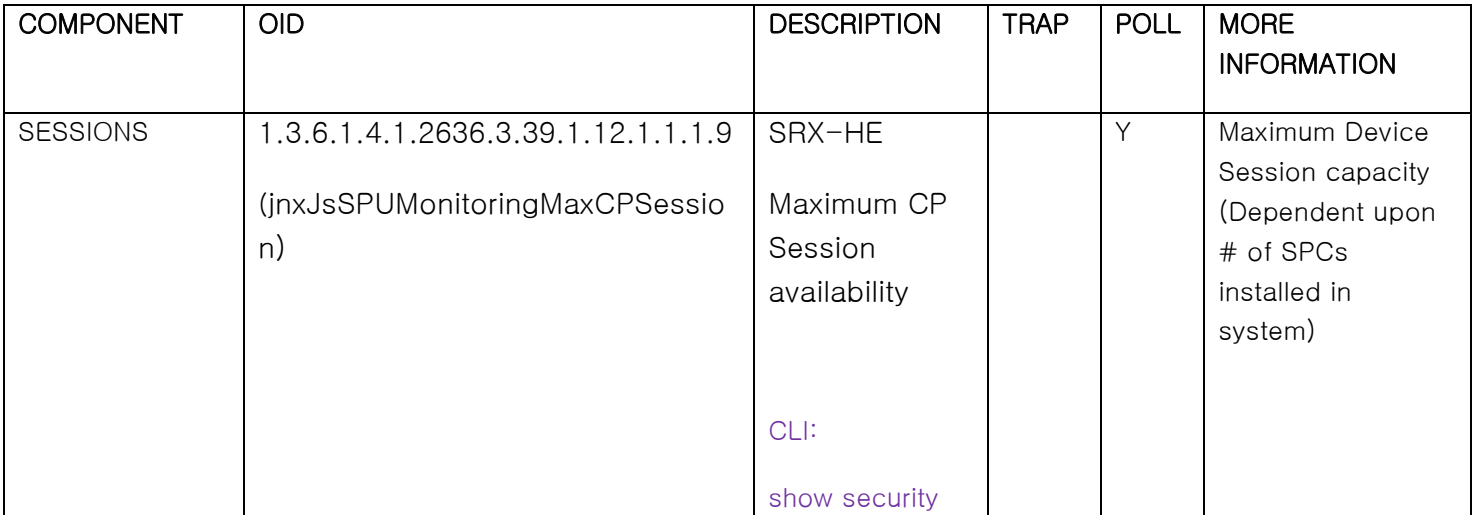

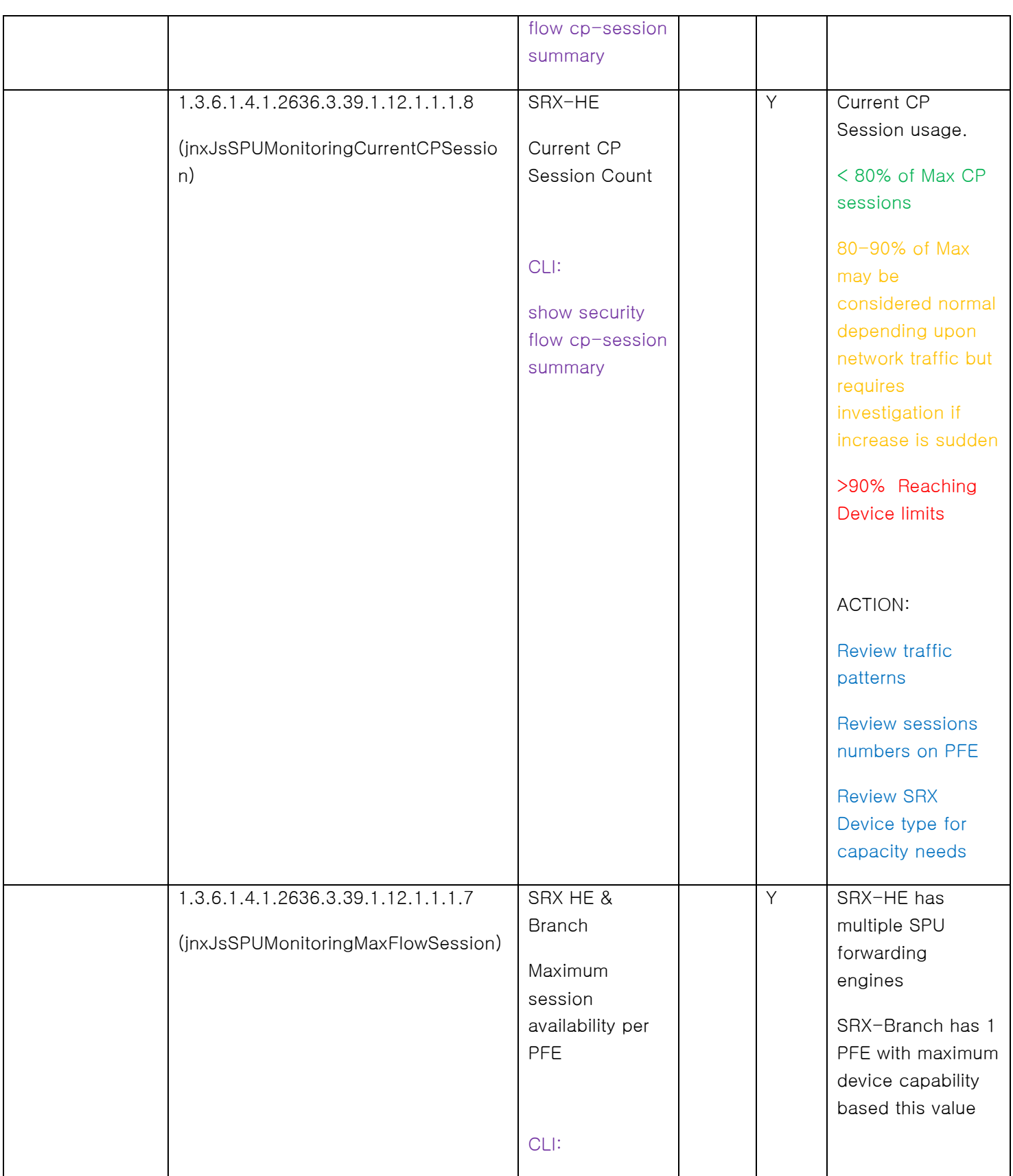

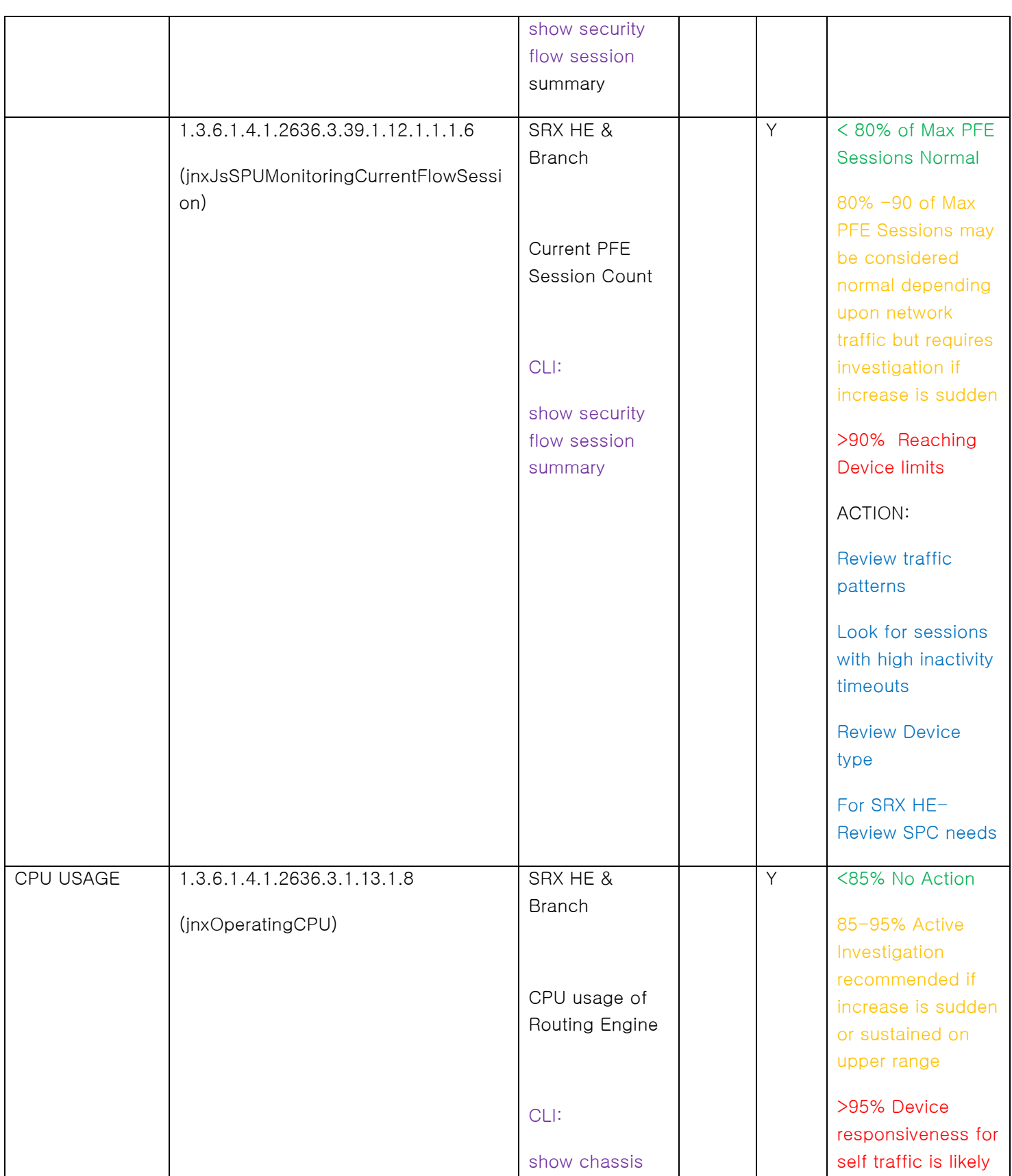

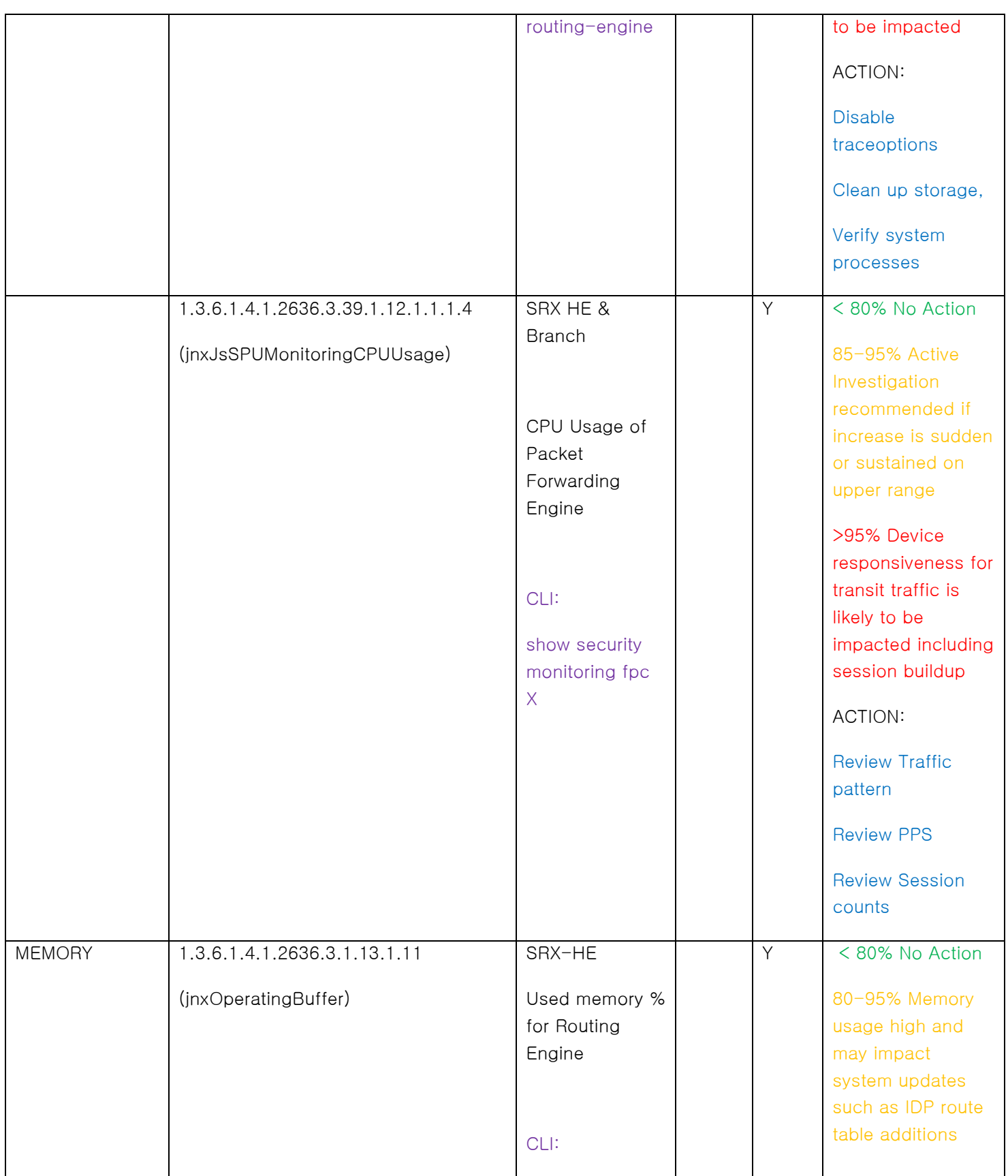

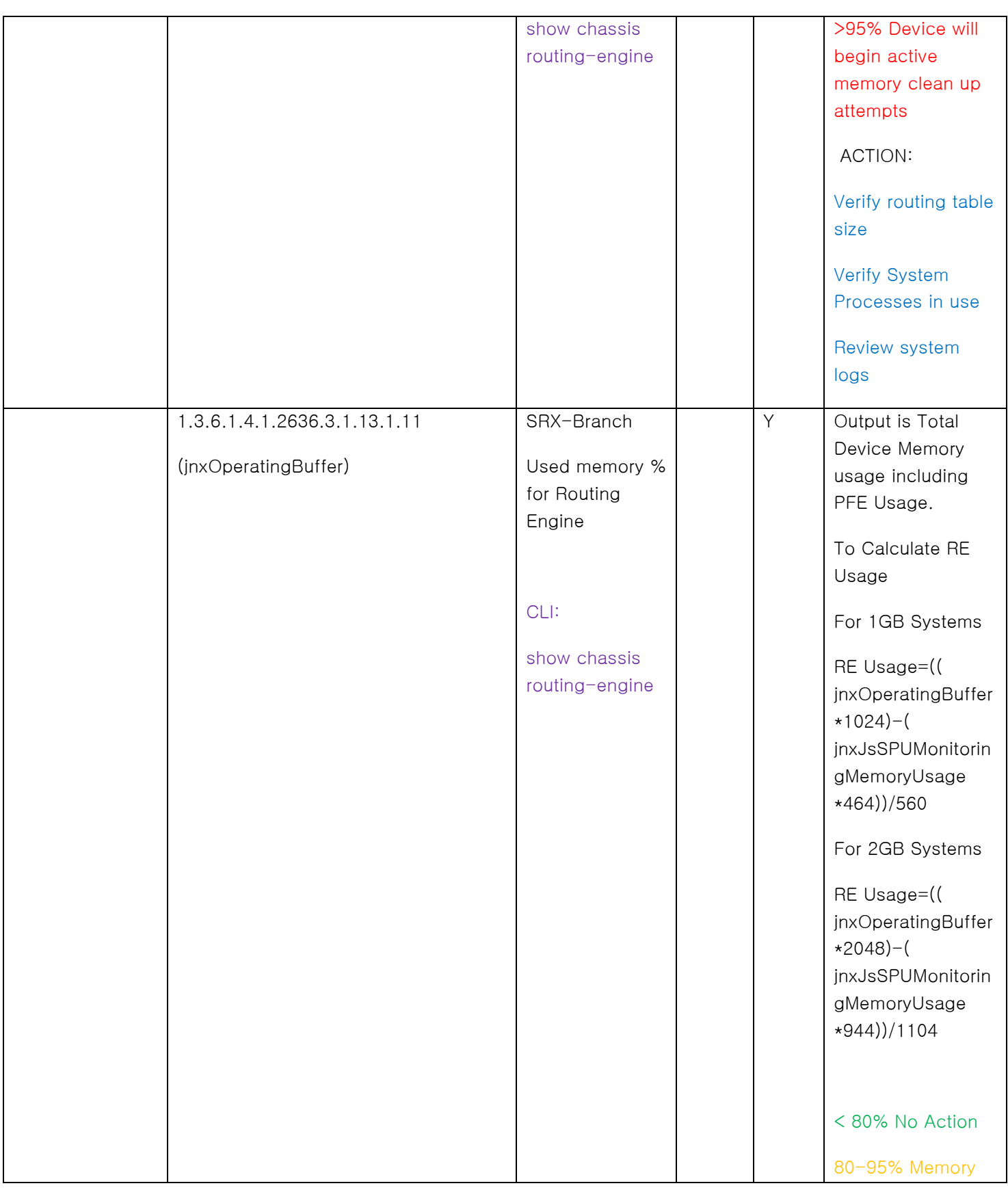

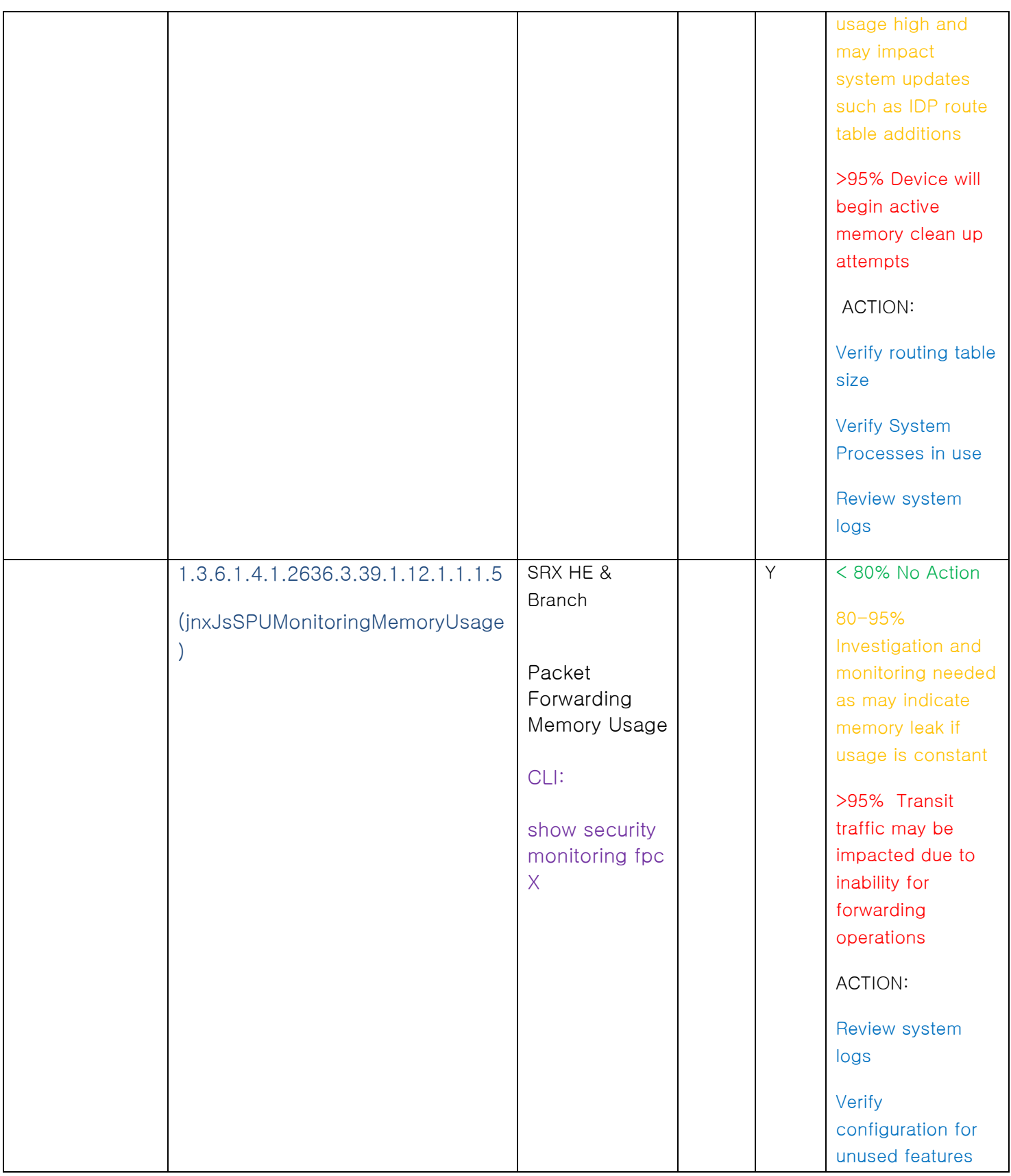

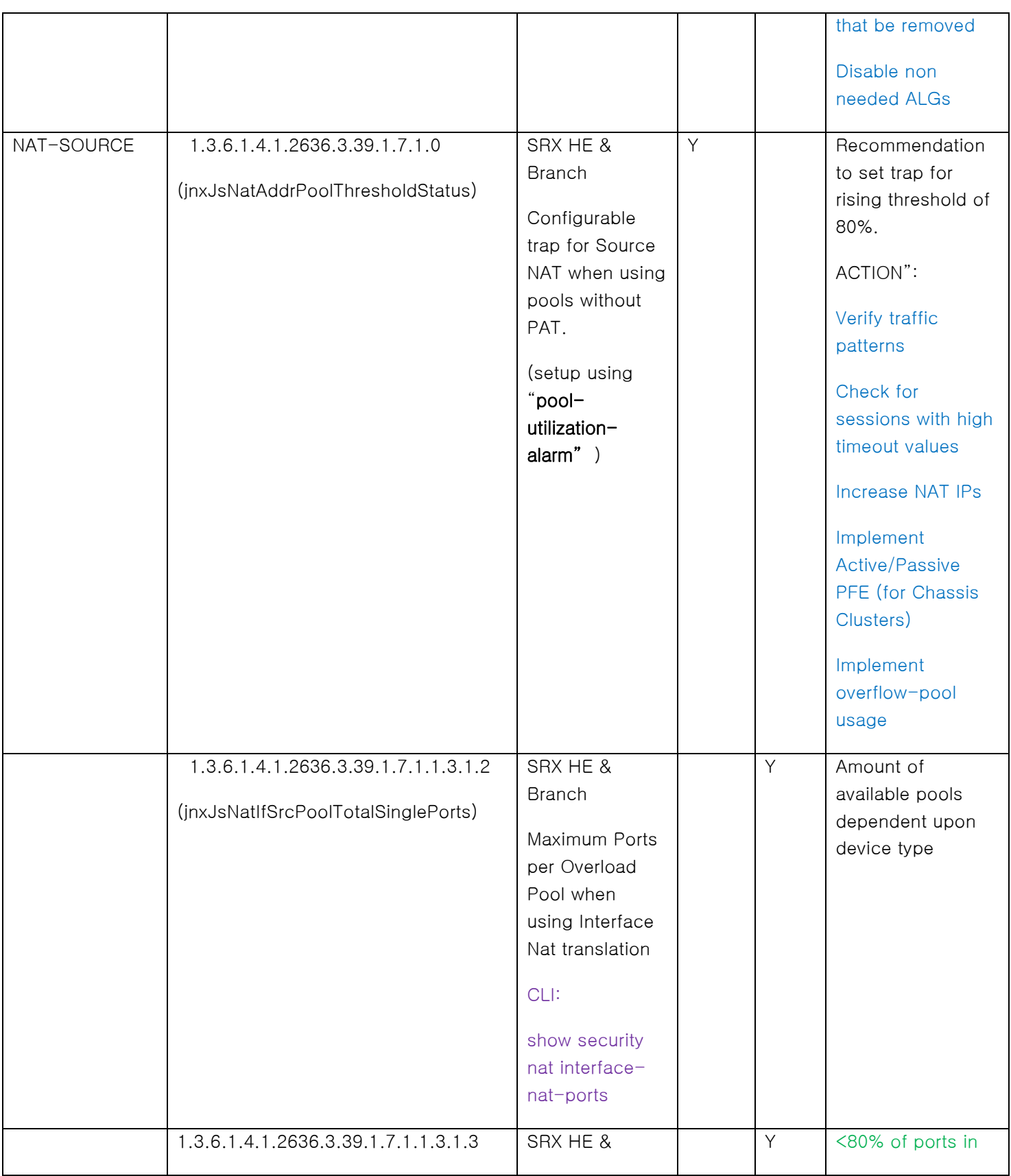

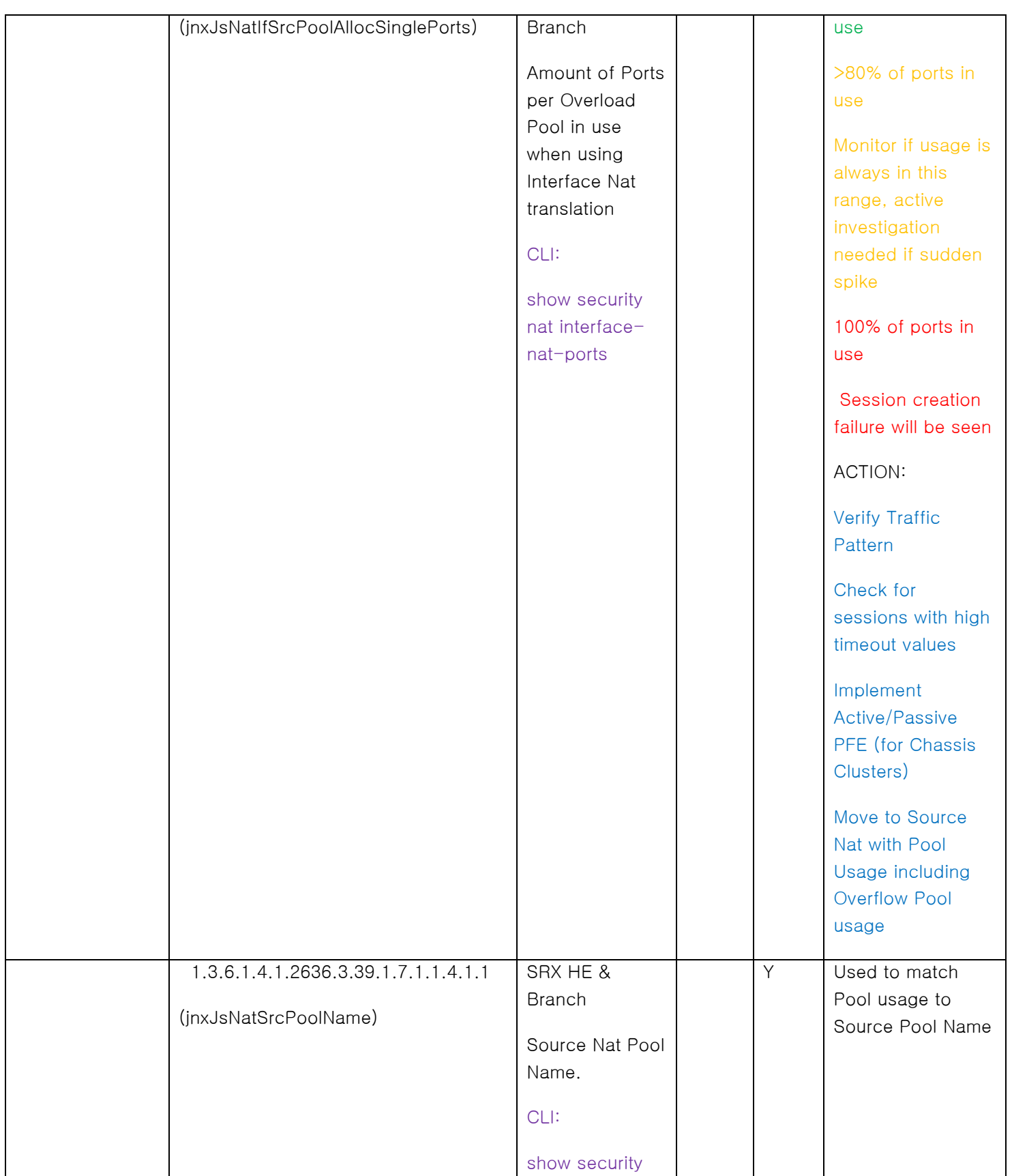

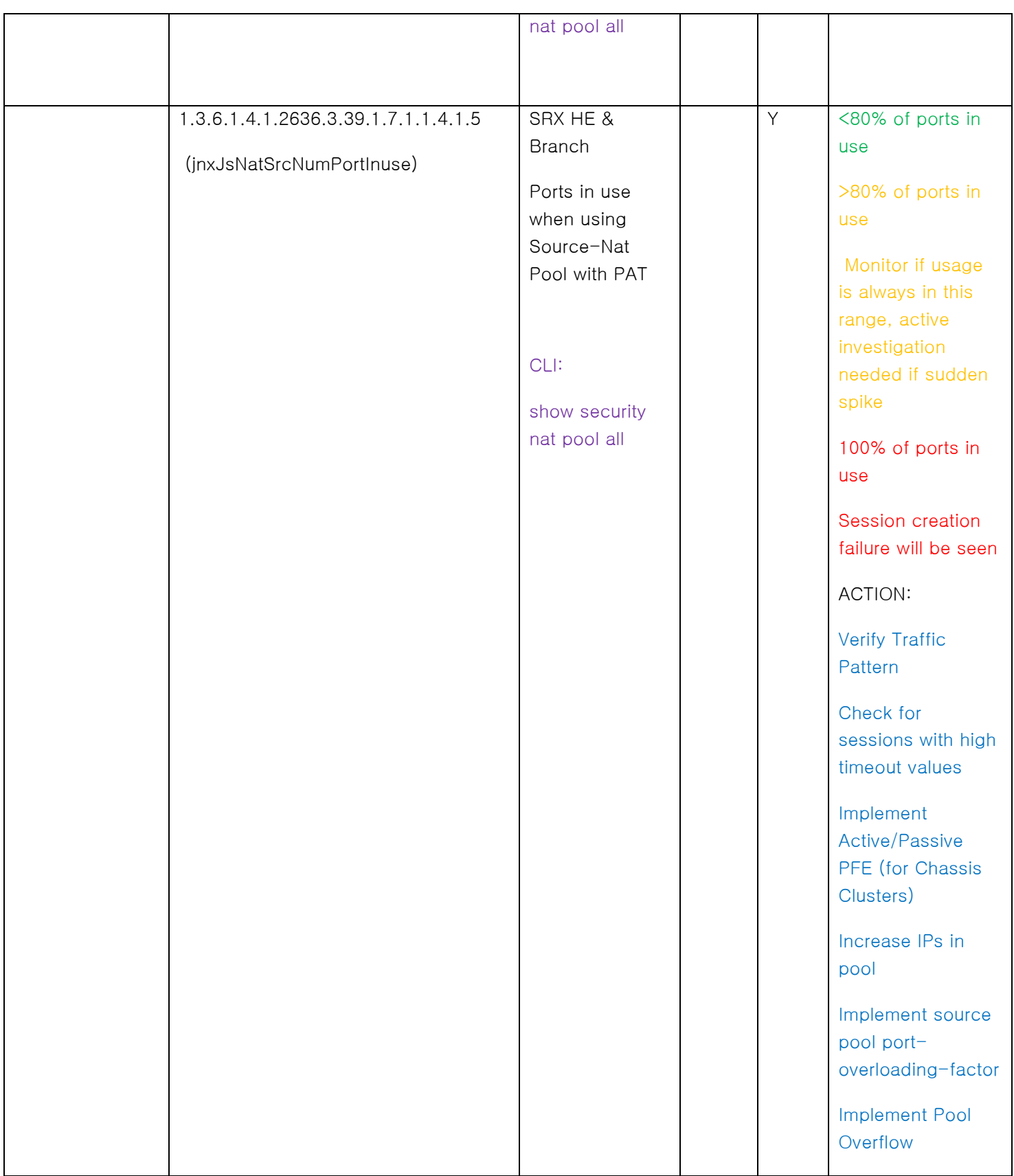

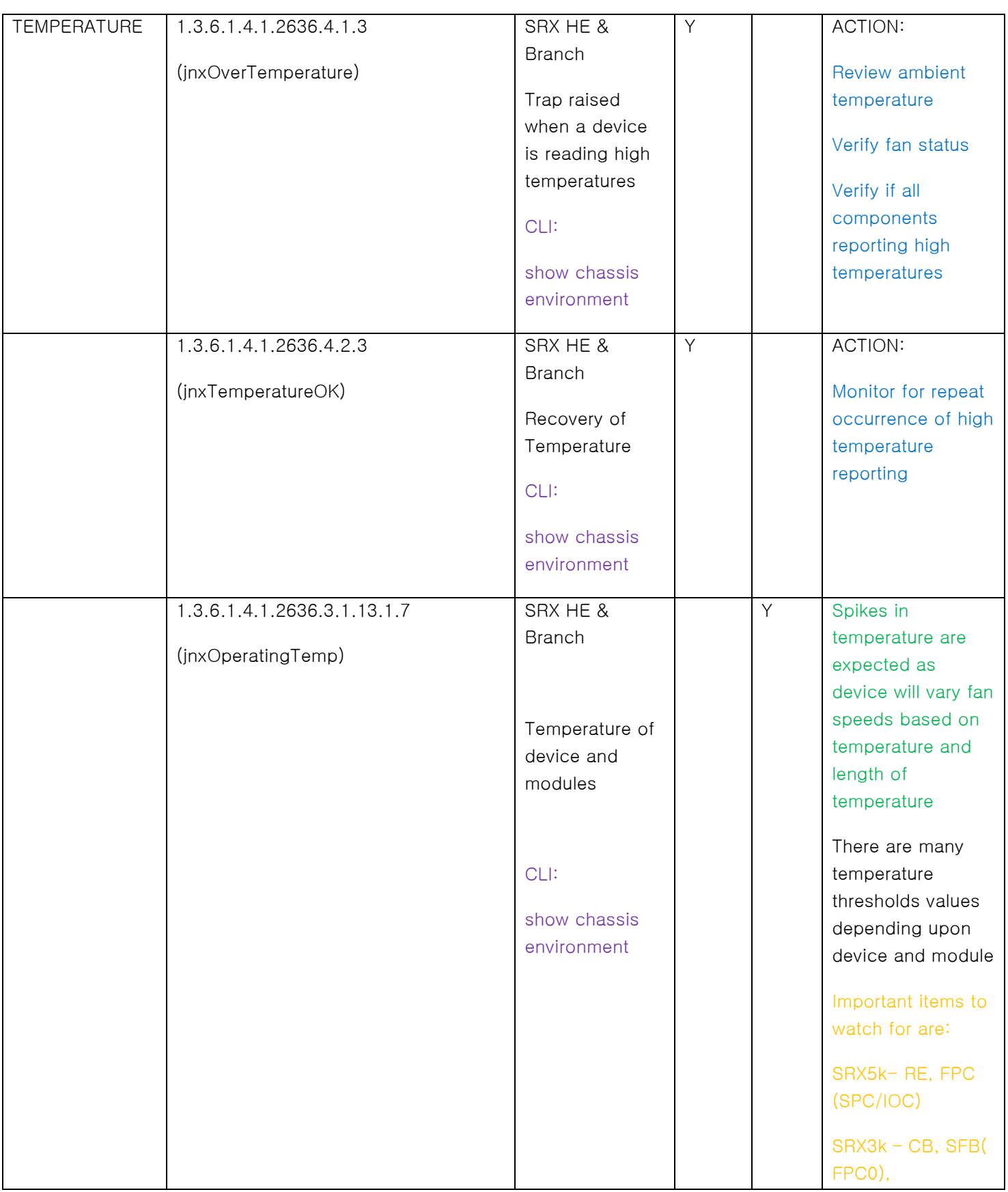

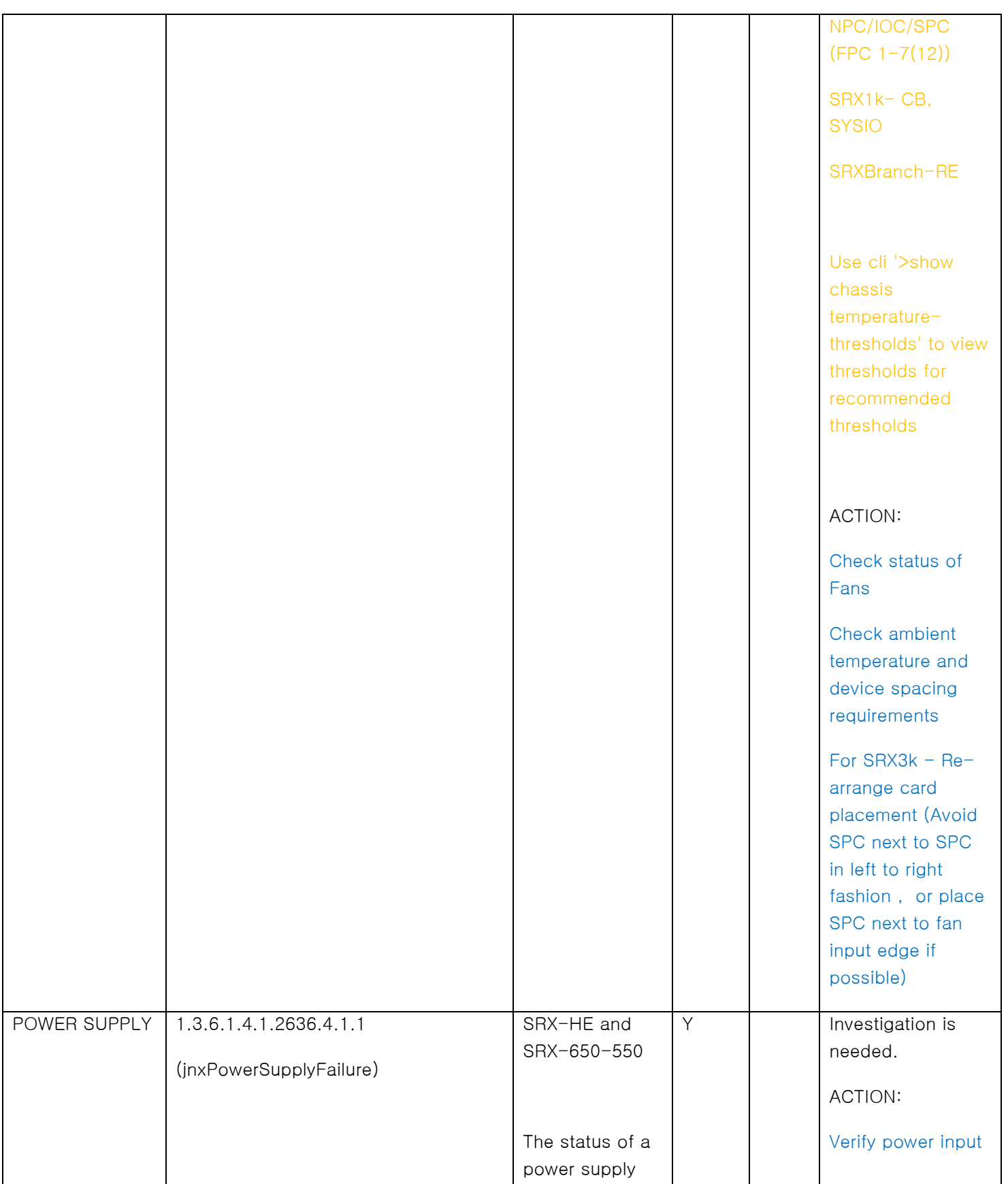

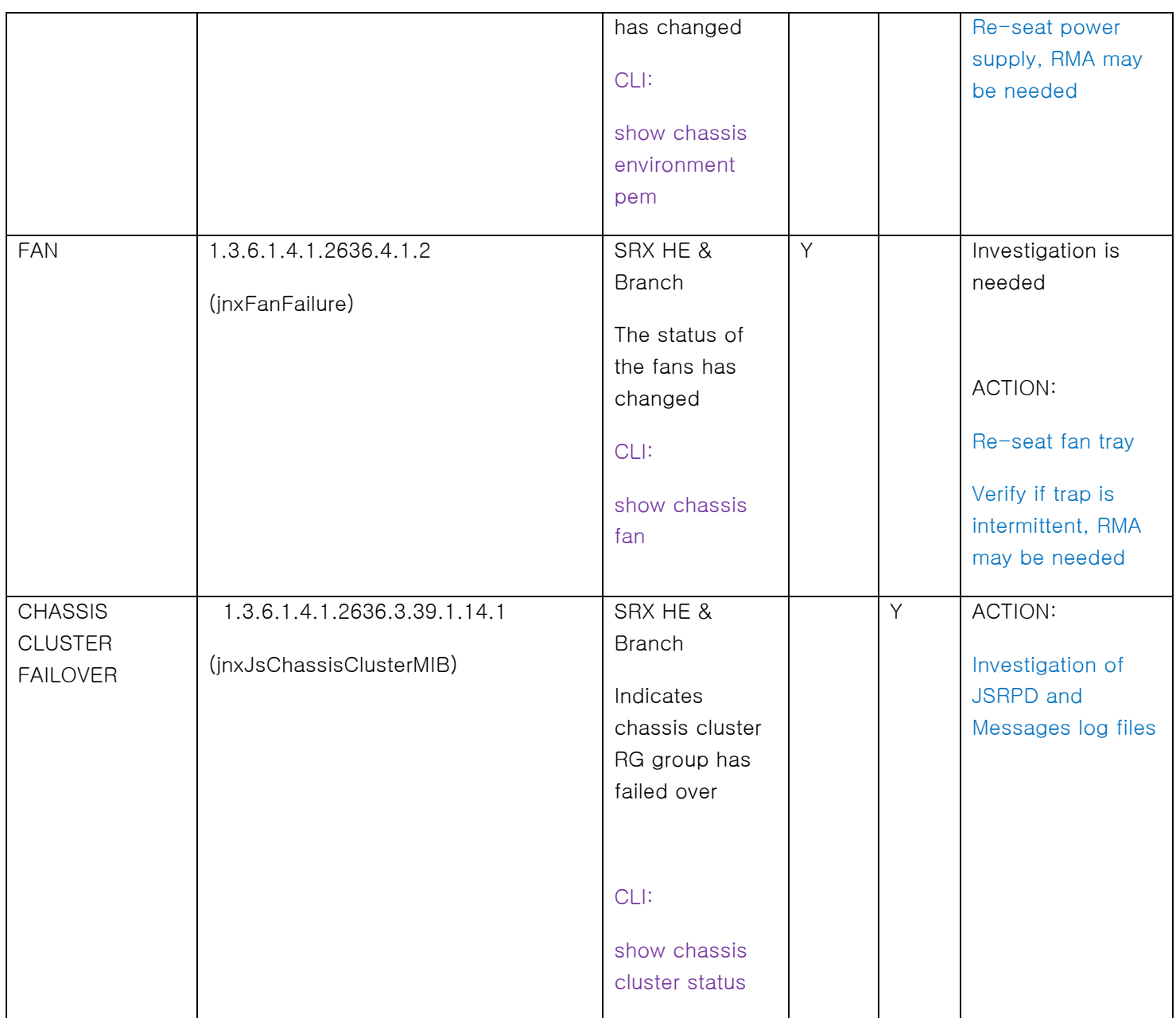

## SYSTEM LOGGING

Monitoring system log events augments the polling and trapping values obtained from the available OIDs supported in the system. Recommendation for system level logging is to maintain system log messages to Any Facility and Severity at a minimum of Critical. If possible we recommend external syslog server with Any Facility and Any Severity setting.

root@SRX# show system syslog

file messages {

any critical;

authorization info;

#### }

```
host 192.168.1.10 {
```
any any;

}

### NOTES:

- 1) When opening up Juniper SRX technical cases it is recommended to collect the following information from the SRX.
	- a. Request Support Information

request support information | save /var/tmp/rsi.txt

b. System Logs

>start shell

% su (enter in root password)

% tar -cvzf /root/log.tgz /var/log/\*

%exit

A log.tgz file will be created in the /cf/root/ folder that you can upload to the support case.

2) Some MIBs require Lsys Name when being polled in Junos 11.2 and higher versions and will not show output on CLI outputs while using >show snmp mib walk Refer to KB23155 (Recommendation is to use default@<communityname> for community entry on MIB Manager unless polling for specific Lsys outputs.